# *Comment voir un film en audiovision à la télévision ?*

## **L'audiovision à la télévision :**

Pour recevoir la version audiodécrite, il faut être équipé d'un poste de télévision ou d'un magnétoscope compatible NICAM. Avec la télécommande de ces postes, il faut sélectionner le deuxième canal :

- soit en appuyant sur la touche 1 / 2 (AV1 AV2 ) ou A / B,
- soit en cliquant dans le menu sur l'option « DEUXIÈME CANAL ».

### **Accès à l'audiodescription via Orange :**

L'audiodescription est enfin disponible à partir de la Live box d'Orange. Pour avoir l'audiodescription il faut aller dans menu puis dans mon compte, puis dans accessibilité, puis choisir audiodescription en confirmant le "oui" qui vous sera proposé. Cette manipulation est à faire une fois pour toute.

Ensuite il vous faut choisir une chaine en mode SD (simple définition) et non pas HD (haute définition).

Par exemple TF1 est diffusé sur plusieurs canaux sur le canal 1 c'est souvent TF1 en HD et il faut aller sur le canal 51 pour avoir TF1 en SD.

Ainsi lorsque vous écouterez la télé sur un canal SD au moment où sera diffusée une émission audio-décrite l'audio-description sera automatiquement activée.

#### **Accès à l'audiodescription via la BBox (Bouygues) :**

- Appuyer deux fois sur la touche « Infos » de la télécommande Bouygues
- Aller sur « Langue » en bas à droite
- Sélectionner « Inconnu »

**Avec l'antenne terrestre ou TNT :**

- Appuyer sur la touche « MENU » de votre télécommande
- En fonction des téléviseurs, sélectionner le menu « LANGUE » ou « AUDIO » Sélectionner la langue « ALLEMAND »

#### **Avec Canalsat :**

- Appuyer sur la touche « Menu » de votre télécommande CANALSAT
- Sélectionner la touche « PERSO »
- Puis sélectionner « 4 »
- Puis sélectionner la langue « ALLEMAND »
- Puis re-sélectionner sur la touche « PERSO » ou « SORTIE »

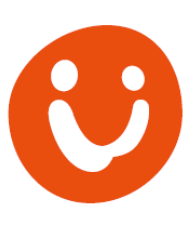

**Avec Free :**

- Appuyer 2 fois sur la touche « INFO » de votre télécommande FREE
- Puis sélectionner Option « AUDIO »
- Puis sélectionner Langue « ANGLAIS »

#### **Avec le nouveau boitier Freebox Player :**

Le boitier Freebox Player dispose d'une interface TV simplifiée rendant l'accès à l'audiodescription plus simple et surtout identique quelle que soit la chaîne regardée. La télécommande comporte en son centre un pavé composé de 4 flèches et de 4 touches colorées entourant la touche OK située au centre.

La touche Rouge en haut à gauche permet de revenir en arrière, la touche Verte en bas à gauche appelle un menu contextuel qui s'affiche sur la gauche de l'écran. Les touches colorées Bleu et Jaune servent à la recherche et à l'affichage d'informations contextuelles et n'ont donc aucune utilité ici.

Pour accéder à l'audiodescription, il faut d'abord se placer sur la chaîne concernée puis appuyer 2 fois sur la touche Rouge pour s'assurer de ne pas être dans un menu.

Ensuite un appui sur la touche Verte "Menu" affiche une liste comportant 5 éléments :

- descendez 3 fois pour arriver sur le choix "Langue et sous-titres" et validez avec la touche OK.
- descendez 1 fois pour sélectionner le canal alternatif et validez avec la touche OK.
- enfin ressortez du menu en faisant 2 appuis sur la touche rouge.

Lors de la lecture d'un enregistrement, un appui sur la touche Verte "Menu" affiche un menu comportant 3 éléments :

- descendez une fois pour atteindre le choix "Langue et sous titres" et validez avec la touche OK.
- descendez 1 fois pour sélectionner le canal alternatif et validez avec la touche OK.
- enfin ressortez du menu en faisant 2 appuis sur la touche rouge.

#### **Avec Numéricable :**

- Appuyer sur la touche Menu de la télécommande.
- Sélectionner la rubrique Réglage du décodeur et valider par OK
- Sélectionner Installation et valider par OK Sélectionner Langues et sous-titrage préférés et valider par OK

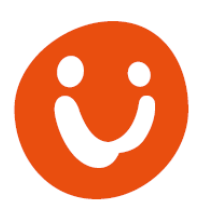